## **How to Review an UI Claimant's Return to Work Status**

Once the claimant logs into the My Benefits UI portal, they will start on the claimant homepage.

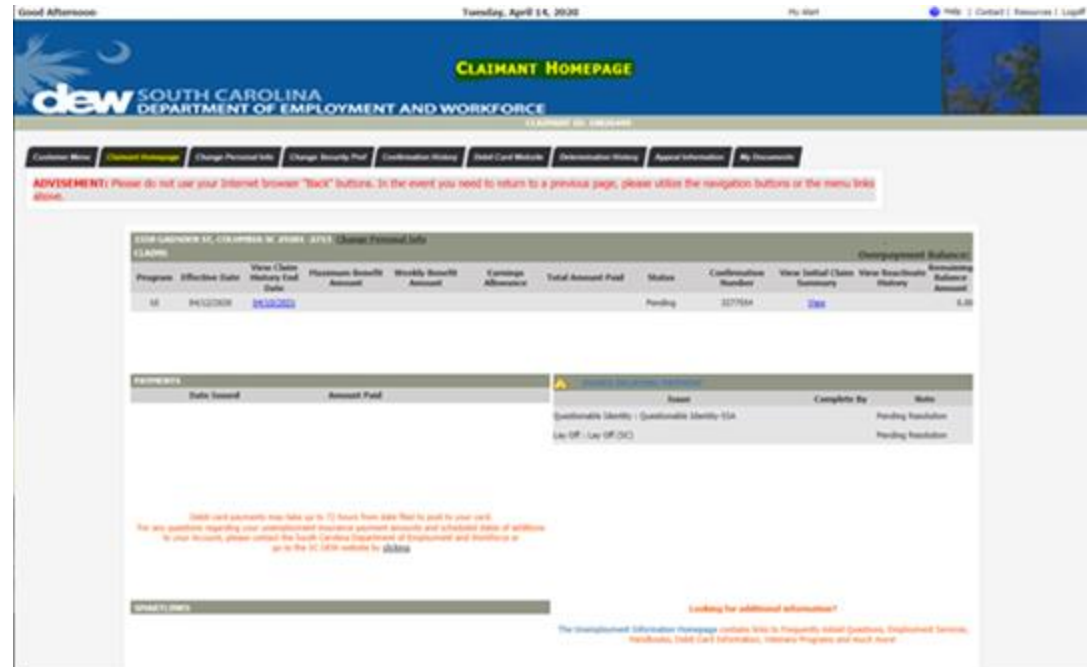

From the claimant homepage, click "VIEW" underneath "View Initial Claim Summary."

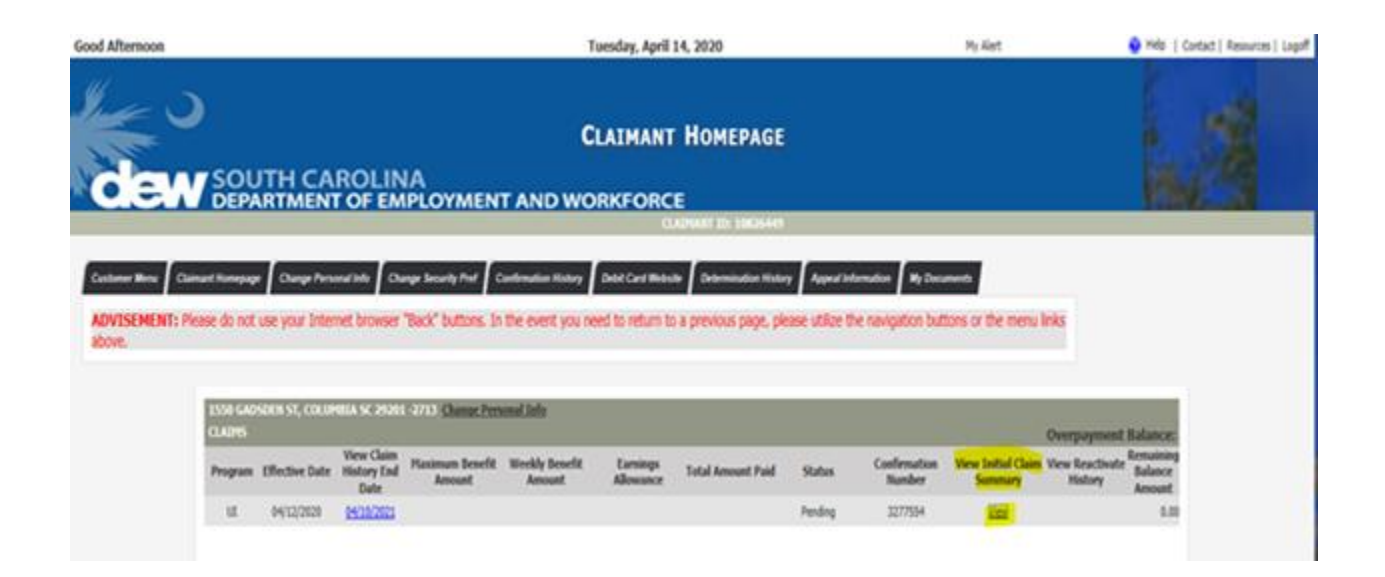

When the summary page opens, scroll down to the Separation section to review the "Will you be returning to work for this employer" question as well as the return to work date. This is the screen to use for UI documentation of "unlikely to return."

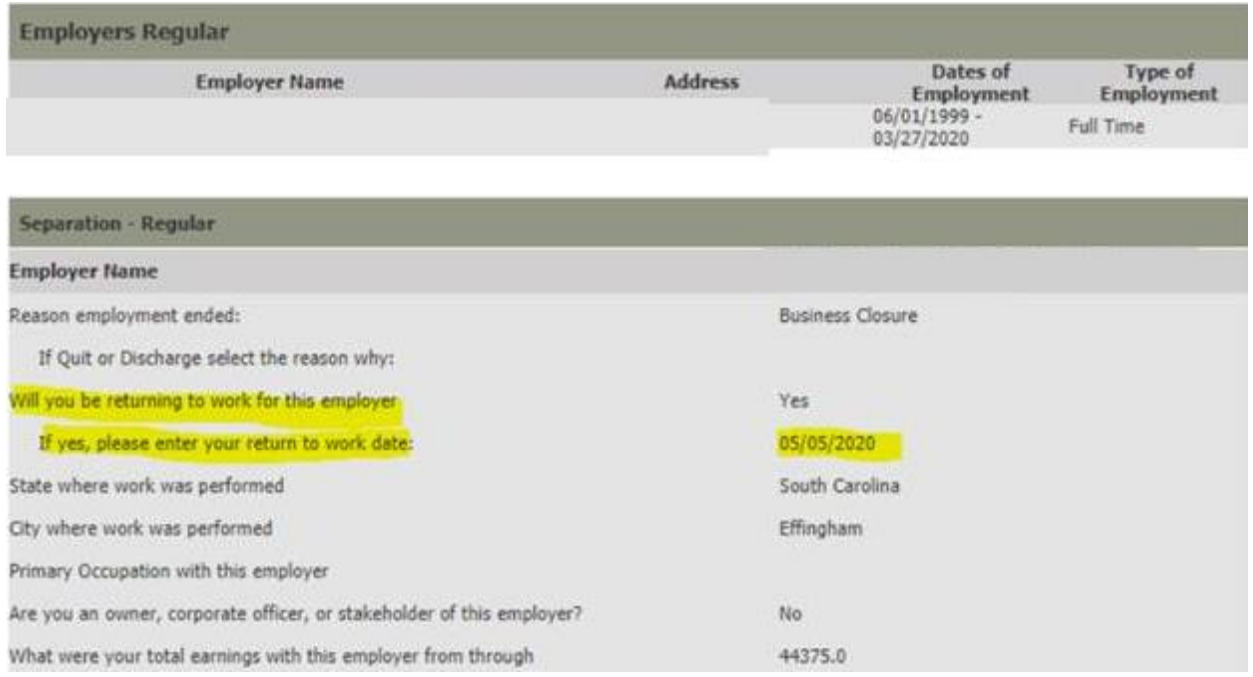